Noise Ninja Incl Product Key

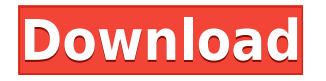

Noise Ninja For Windows 10 Crack is a powerful application that allows you to make some adjustments to your images and thus increase their quality. The application provides several adjustable image-related features, including: noise, grain, sharpening, contrast, color, brightness, saturation and hue. You can process your pictures within just a few minutes. The interface is easy to navigate. It includes an image viewer, as well as the tool's settings section, which contains a program's description and help system. To edit images, you can import them via file browser or "drag and drop" functionality. You can view information about the photograph, as well as EXIF and IPTC details. You can also toggle between luminance, chrominance and color channels. Noise Ninja shows the noise profile of the current image, including its name, maker, model, film, megapixels and sharpness level. You can view the color strength, smoothness and contrast, color strength, smoothness and saturation, sharpness, filter radius and anti-halation. The process can be done via the luminance, color and sharpness sliders. The picture can be filtered by setting the luminance strength, smoothness and contrast, color strength, smoothness and saturation, sharpness, filter radius and anti-halation. You can adjust the anti-halation amount and strength and toggle between a regular brush and one that allows for a finer control. Noise Ninja shows the image preview that can be removed via a simple click. There are also the undo and redo buttons. Noise Ninja Suggested Reading: Noise Ninja Help - Description and use of the application. Noise Ninja – Get It Now – This is the official website of Noise Ninja. Price: \$19.95 Developer: Playdek License: Freeware File Size: 3.4 MB Geometric Soft Image Segmentation App Geometric Soft Image Segmentation App The

current version of this tool supports TIFF, JPG and JPS files, so there should be no problem using it with your pictures. You can apply some post-processing effects to the image's preview, to enhance the quality, including blurring, stretching and adjusting contrast, brightness and color. The tool also provides access to the image's profile. The interface is intuitive. You can import the items by using file browser, or "drag and drop" functionality. You can also view information

## **Noise Ninja Crack + Activation Key**

Control all the functions of the main menu. You can use the navigation keys, CTRL and SHIFT to move between items in the program's menus. You can also use the arrow keys to move through options and use ENTER to select. It's necessary to press F7 to restart the program. It's also possible to launch the application by clicking on "Noise Ninja Free Download" or "Noise Ninja - Sidekick Mode" in the taskbar. Default key mappings: ~Ctrl~ - Back ~Ctrl~Shift~ - Zoom in  $\sim$ Ctrl~Shift~Ctrl~ - Zoom out ~Ctrl~ + ~Shift~ + ~ + ~ -Fullscreen  $\nu$ Ctrl $\sim$  - Front  $\nu$ Ctrl $\nu$ Shift $\nu$  +  $\nu$  +  $\nu$  - Zoom in  $\sim$ Ctrl $\sim$ Shift $\sim$  +  $\sim$  - Zoom out  $\sim$ Ctrl $\sim$  +  $\sim$  - Scroll in search mode  $\neg$ Ctrl $\neg$  +  $\neg$  +  $\neg$  - Volume up  $\neg$ Ctrl $\neg$  +  $\neg$  +  $\neg$  - Volume down  $\neg$ Ctrl $\sim$  +  $\sim$  +  $\sim$  +  $\sim$  - Minimize  $\neg$ Ctrl $\sim$  +  $\sim$  +  $\sim$  +  $\sim$  +  $\sim$ - Maximize  $\neg {\rm Ctrl}\negthinspace\sim + \sim + \sim + \sim + \sim + \sim$  - Restore  $\neg {\rm Ctrl}\negthinspace\sim + \sim$  $+$   $\sim$   $+$   $\sim$   $+$   $\sim$   $+$   $\sim$   $-$  Lock the app in fullscreen  $\sim$ Ctrl $\sim$   $+$   $\sim$   $+$  $\sim + \sim + \sim + \sim + \sim$  - Unlock the app in fullscreen  $\sim$ Ctrl $\sim$  +  $\sim + \sim + \sim + \sim + \sim + \sim + \sim$  - Switch to sidekick mode  $\neg$ Ctrl $\sim$  +  $\sim$  +  $\sim$  +  $\sim$  +  $\sim$  +  $\sim$  +  $\sim$  +  $\sim$  +  $\sim$  +  $\sim$  - Exit Sidekick

mode  $\neg$ Ctrl $\sim$  +  $\sim$  +  $\sim$  +  $\sim$  +  $\sim$  +  $\sim$  +  $\sim$  +  $\sim$  +  $\sim$  +  $\sim$  +  $\sim$  -Toggle between original and a chosen profile  $\neg$ Ctrl $\neg$  +  $\neg$  +  $\neg$  +  $\sim + \sim + \sim + \sim + \sim + \sim + \sim$  - Display the main menu  $\neg$ Ctrl $\sim$  +  $\sim$  +  $\sim$  +  $\sim$  +  $\sim$  +  $\sim$  +  $\sim$  +  $\sim$  +  $\sim$  +  $\sim$  +  $\sim$  +  $\sim$  0pen the main menu  $\nu$ Ctrl $\nu$  +  $\nu$  +  $\nu$  +  $\nu$  +  $\nu$  +  $\nu$  +  $\nu$  +  $\nu$  +  $\nu$  +  $\nu$  $+ \sim +$  - Display the filter window  $\sim$ Ctrl $\sim + \sim + \sim + \sim + \sim + \sim$  $+$  ~ + ~ + ~ + ~ + ~ + - Adjust the filter window ~Ctrl~ + ~  $+$  ~ + ~ + ~ + ~ + 2edc1e01e8

Noise Ninja is a program that you can use to make some adjustments to your pictures, by eliminating noise and grain, thus enhancing their quality. The tool supports several image formats, including TIFF, JPG and JPS. The program's interface comes with an intuitive layout that should be easy to figure out. Pictures can be imported by using either the file browser or "drag and drop" functionality. Unfortunately, you cannot process multiple items at the same time. Noise Ninja displays the noise profile of the current picture. This information includes the name, maker, model, film, megapixels and sharpness level of the photograph. Plus, you can toggle the profiles between luminance channel, Cb and Cr channels (these have the chrominance values in blue and red directions). Noise filtering can be done by adjusting the luminance strength, smoothness and contrast, color strength, smoothness and saturation, along with sharpening amount and radius. Also, you can suppress halos, filter very coarse noise and disable turbo mode. In addition, you can use a noise brush and start Noise Ninja in "Sidekick Mode" (e.g. choose the profile based on EXIF information, use current filter settings), as well as view image information (e.g. file type, quality, size) along with EXIF and IPTC details. The undo and redo functions are available. The image processing app needs a moderate amount of system resources and quickly finishes a task without freezing, crashing or displays error dialogs. We have not come across any issues during our rests. There's also user documentation that you can look into. However, you must have some experience in graphic editing tools in order to use Noise Ninja without any trouble. File formats: .TIFF,.JPG,.JPS,.BMP,.PNG,.GIF,.MNG,.PPM Noise Ninja is a program that you can use to make some adjustments

to your pictures, by eliminating noise and grain, thus enhancing their quality. The tool supports several image formats, including TIFF, JPG and JPS. The program's interface comes with an intuitive layout that should be easy to figure out. Pictures can be imported by using either the file browser or "drag and drop" functionality. Unfortunately, you cannot process multiple items at the same time. Noise Ninja displays the noise profile of the current picture. This information includes the name, maker

https://tealfeed.com/crack-sendblaster-pro-portable-new-5qjqf <https://joyme.io/flamcoahaetsu> <https://tealfeed.com/activefaxversion5install-crack-evor4> <https://reallygoodemails.com/dempdecgeoni> <https://techplanet.today/post/solucionario-fisica-general-schaum-frederick-j-bueche-mega-best>

## **What's New in the?**

Noise Ninja is a powerful and very useful noise reduction tool. It can remove noise and grain from your digital pictures to make them look a lot better. Main Features: - Removes noise and grain from all digital pictures. - You can use multiple profiles for color and black and white images and adjust them to achieve the best results. - Use the built in sliders to apply the profiles' effects to your pictures. - Adjust the brightness, contrast, sharpness, brightness and saturation levels. - Use the levels slider to manually adjust the noise removal process. - Use the automatic detection tool to determine the noise profile based on EXIF or IPTC information. - You can also detect noise by eye and use the saved profile. - Use the built in brush to eliminate noise in a single area. - Disable the Turbo mode, deselect noise

in "Sidekick Mode" and adjust your profiles in-app. - Supports JPG, TIFF and JPS formats. - Comes with a FREE Trial version. - All images on the phone screen will be affected by this app. - To undo and redo your changes, click the undo and redo button. - When you click the Undo button, the previous effects will not be lost. - When you click the Redo button, the previous effects will be applied. - Zoom in and out with the pinch function. - The app starts and runs in background when you turn your phone on and continues to run in background. - Use the free user manual to learn about the app. - Built in manual has a tutorial section. - A notification icon will be shown to indicate that the program is running in background. - Drag and drop the images into the main window. - A small "+" icon will be shown to indicate the increase in image size. - A small "-" icon will be shown to indicate the decrease in image size. - If you tap the icon, the file will open in the gallery. - If you double tap the icon, a menu will pop up. - You can long tap the icon to delete the image. - You can long tap the icon to access the Options. - If the icon is highlighted, you can delete the image and remove it from the gallery. - You can long tap the icon to access the Edit Menu. - You can long tap the icon to access the Preferences. - You can long tap the icon to access the About. - You can long tap the icon to access the Privacy policy. - You can long tap the icon to access the Terms of service. - You can long tap the icon to access the Feedback. Note: 1. This is a free app, but some inapp purchases may be necessary to remove ads and provide unlimited access. Note: 2. This application has

## **System Requirements For Noise Ninja:**

Windows 10 or later PS3® or PS4® SteamOS® Supported Operating System: Windows® 7, 8.1, Windows 10 Supported OS: Windows® 7, 8.1, Windows 10 Windows® 7, 8.1, Windows 10

## Related links:

<https://perlevka.ru/advert/portable-not-another-pdf-scanner-2-for-pc-updated-2022/> <https://mentorus.pl/wp-content/uploads/2022/12/berljarr.pdf> <https://ojse.org/wp-content/uploads/2022/12/AssetTracker-Crack-Serial-Key-Free.pdf> <https://www.folusci.it/wp-content/uploads/2022/12/gabrelm.pdf> <http://prabhatevents.com/youtube-movie-maker-activator-free-mac-win/> <http://optimizingimmersion.com/?p=114> <http://www.bowroll.net/fast-mp3-recorder-crack-keygen-for-lifetime-mac-win-april-2022/> [https://insenergias.org/wp-content/uploads/2022/12/Portable\\_WinMTR.pdf](https://insenergias.org/wp-content/uploads/2022/12/Portable_WinMTR.pdf) <https://newsafrica.world/2022/12/jettoolbar-crack-activation-key-x64-2022-new/> <https://elfindonesia.com/?p=6190>